## **Ajouter des ressources CPU et mémoire vive à chaud dans une VM avec Proxmox**

## *Mis à jour le 31/03/2023 - Proxmox 7.3-6 – Debian 11*

Pour pouvoir ajouter ou supprimer à chaud des ressources mémoire vive et/ou CPU à une VM **Debian 11**.

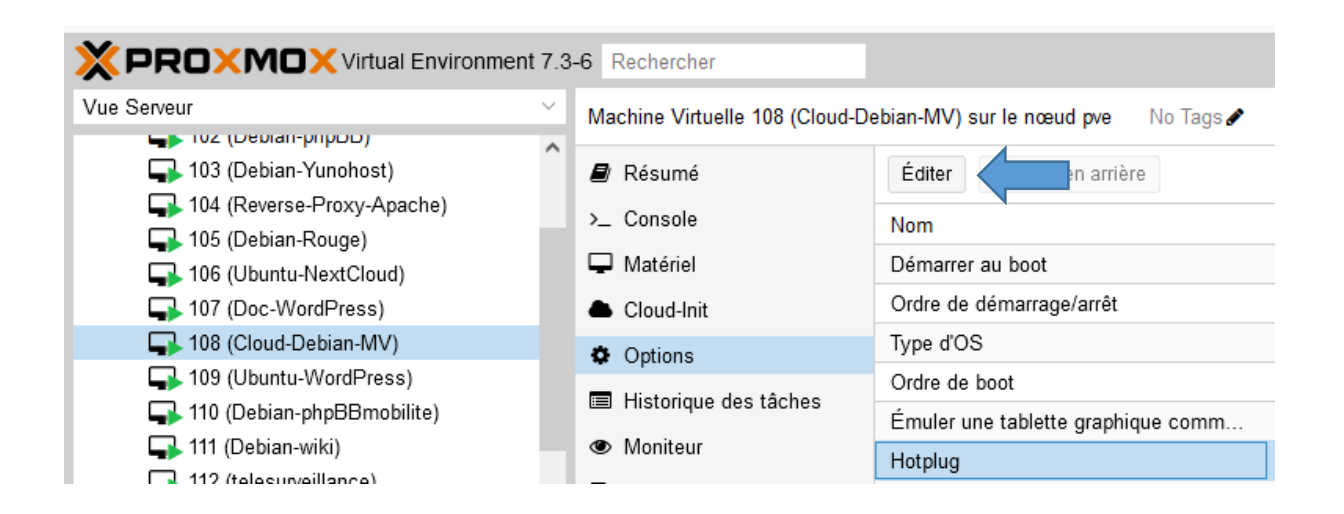

*Sélectionnez la VM* ==> **Options** ==> **Hotplug** ==> **[Editer]**

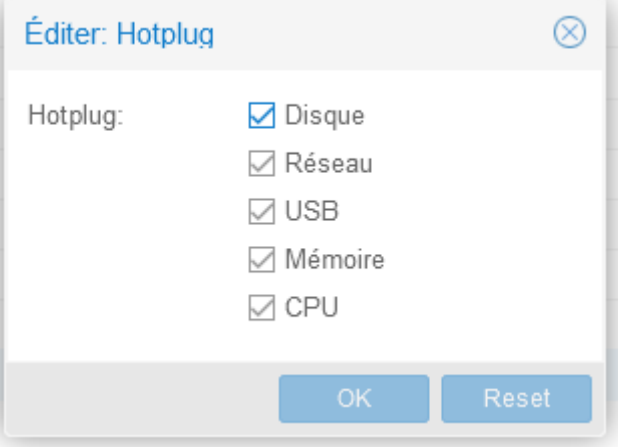

Sélectionnez les ressources voulues puis cliquez sur **[OK]**.

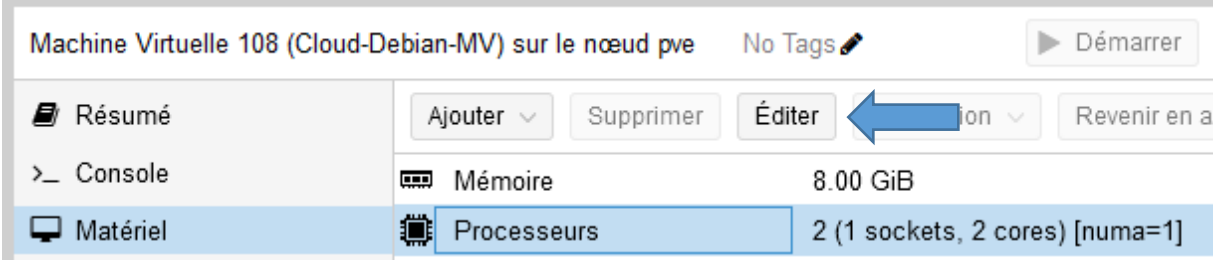

*Sélectionnez la VM* ==> **Matériel** ==> **Processeurs** ==> **[Editer]**

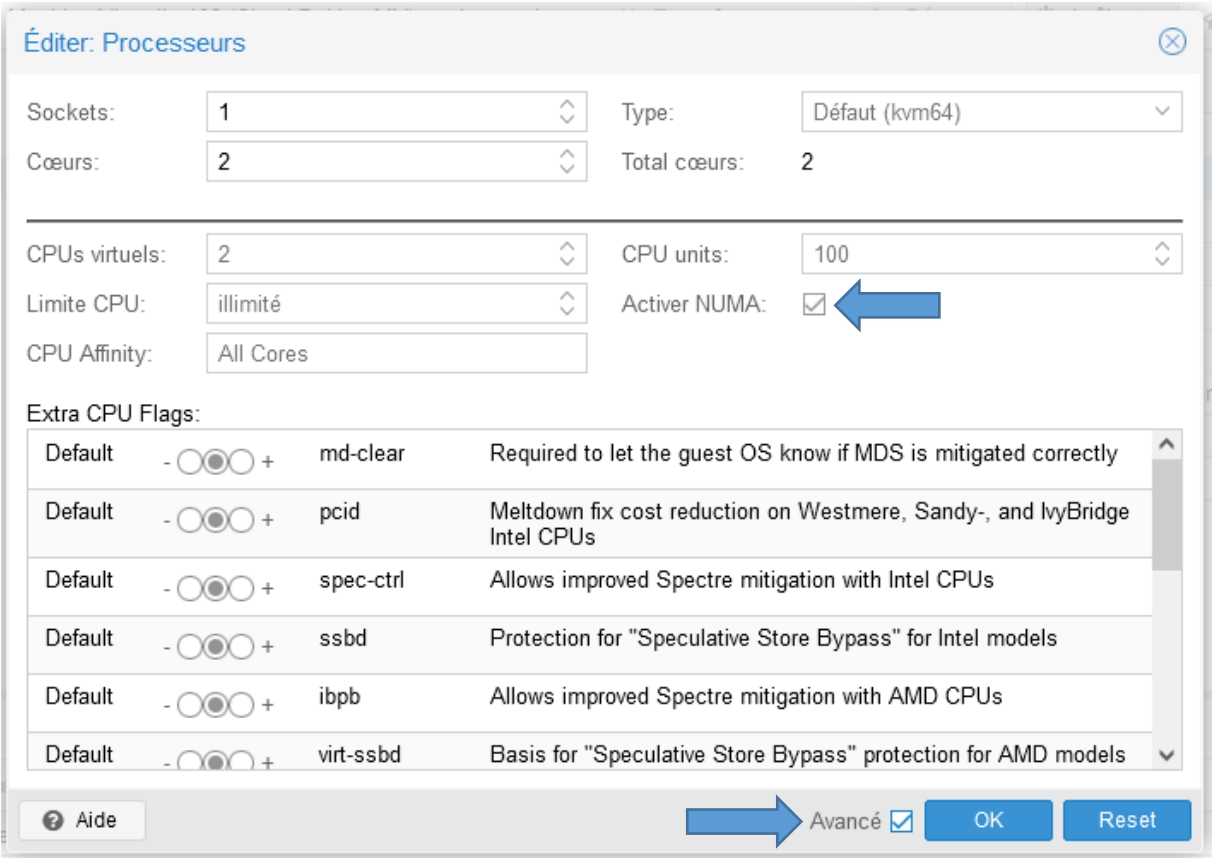

Passer en mode **Avancé** ==> cochez **Activer NUMA** ==> **[OK]**

On peut ensuite ajouter des ressources mémoire vive et/ou CPU.

Pour que les modifications soient prises en compte sur une VM sous Debian 11, **j'arrête complètement la VM** en administrateur depuis la console :

## **shutdown –h now**

Je redémarre ensuite la VM depuis Proxmox avec ses nouvelles caractéristiques mémoire vive et/ou CPU prises en compte.